## **Публікація лоту Замовником (Організатором)**

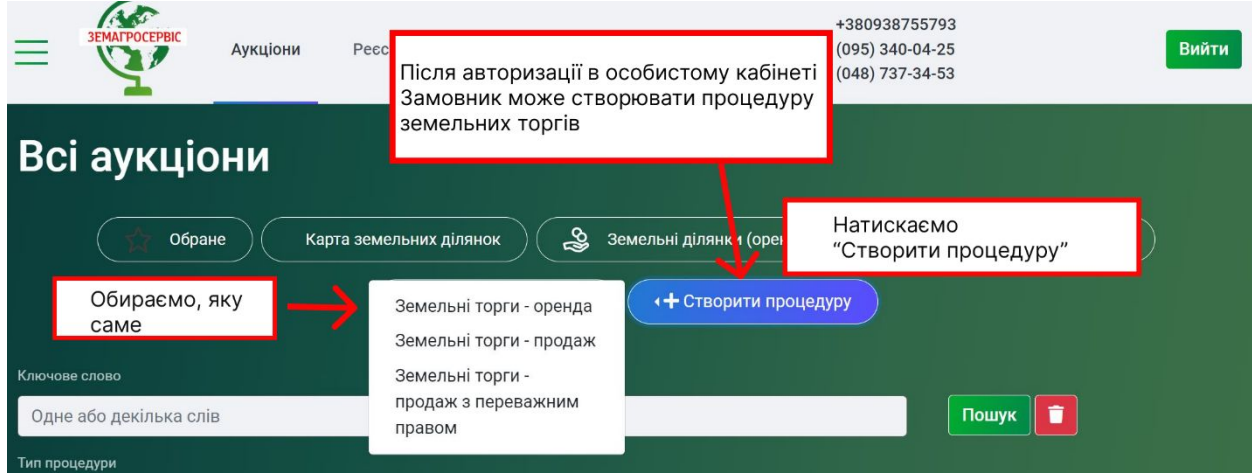

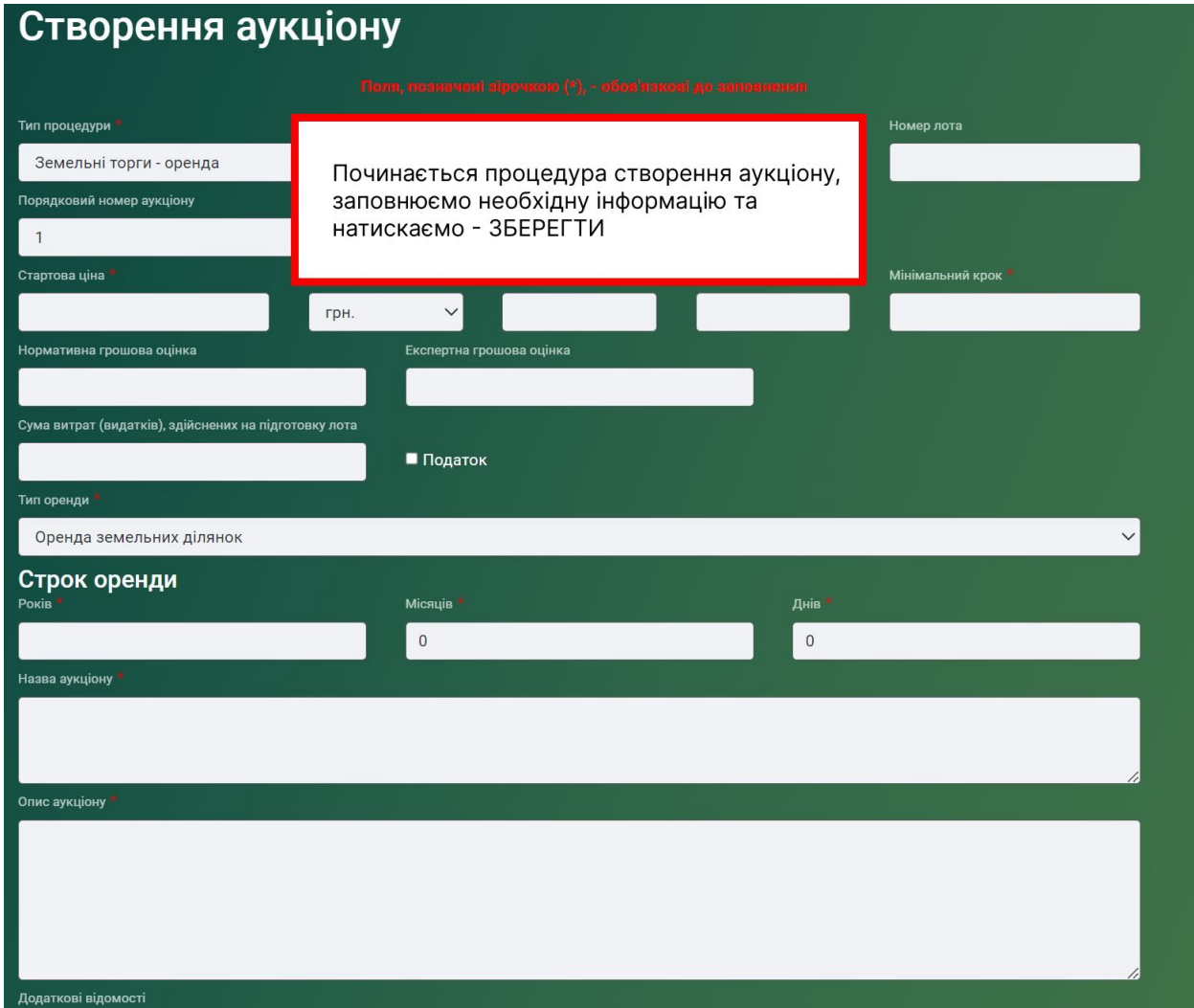

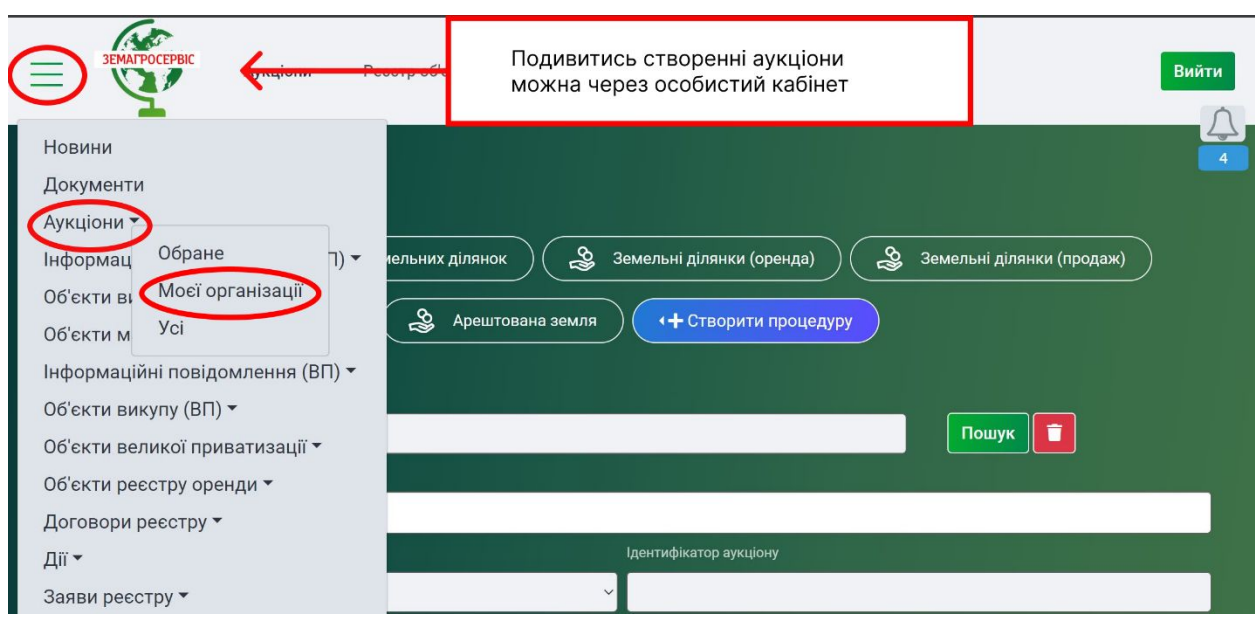

Щоб опублікувати лот необхідно зайти на сторінку лоту та натиснути зелену кнопку «ПУБЛІКАЦІЯ» після лот отримує Ідентифікатор та завантажиться на електронному майданчику.

**ВАЖЛИВО!** Ви зобов'язані внести до аукціону всю інформацію, що передбачається п.26 Порядку передачі в оренду державного та комунального майна.

А також при публікації лота на продаж Ви зобов'язані керуватись чинним законодавством.

Майданчик не несе відповідальності за достовірність та повноту наданої Замовником/Організатором інформації.

У разі допущення помилки Ви матимете можливість відредагувати інформацію!

У разі виникнення додаткових питань звертайтесь до наших фахівців за контактами вказаними на сайті https://zas.com.ua